# Utilisation de la<br>plateforme Event'nroll<br>plateforme Event'nroll es and the set of the set of the set of the set of the set of the set of the set of the set of the set of the set of the set of the set of the set of the set of the set of the set of the set of the set of the set of the se

# Utilisation de la plateforme Event'nroll Utilisation de la plateforme Event'nroll<br>
Le but de cette présentation est de démonter comment:<br>
> Se rendre sur Event'nroll<br>
> Se connecter à la plateforme<br>
> Effectuer les quatre étapes pour les inscriptions :<br>
• Achat<br>

Le but de cette présentation est de démonter comment: France Controller and the cette présentation est de démont<br>
e rendre sur Event'nroll<br>
e connecter à la plateforme<br>
ffectuer les quatre étapes pour les inscription<br>
• Achat<br>
• Coordonnées<br>
• Paiement<br>
• Confirmation t de cette présentation est de démont<br>
e rendre sur Event'nroll<br>
e connecter à la plateforme<br>
ffectuer les quatre étapes pour les inscription<br>
• Achat<br>
• Coordonnées<br>
• Paiement<br>
• Confirmation t de cette présentation est de démont<br>e rendre sur Event'nroll<br>e connecter à la plateforme<br>ffectuer les quatre étapes pour les inscription<br>• Achat<br>• Coordonnées<br>• Paiement<br>• Confirmation

**≻ Se rendre sur Fvent'nroll** 

 $\triangleright$  Se connecter à la plateforme

Effectuer les quatre étapes pour les inscriptions :

- 
- 
- 
- 

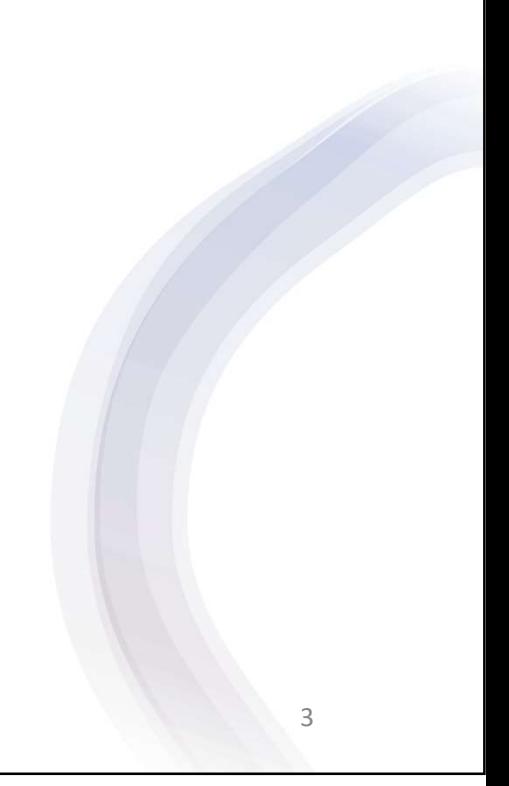

# **Comment vous rendre sur** la plateforme Event'nroll

## Information pour les inscriptions Jeux régionaux 2024

### **Inscriptions**

1. Formation d'équipe

Il est possible de composer une équipe avec des membres de différents clubs. Votre équipe doit être complète au moment de l'inscription.

- 2. Procédure d'inscription (à l'exception du golf et du pickleball)
	- 2.1 Membre d'un club local
		- Remplir un formulaire d'inscription par équipe/par discipline (sauf pour la marche prédiction).
		- Faire parvenir le paiement et le formulaire directement à votre club. ٠

### 2.2 Membre du club régional (N053)

- Remplir un formulaire d'inscription par équipe/par discipline (sauf pour la marche prédiction).
- Faire parvenir le paiement et le formulaire au bureau régional :
	- o Par la poste au 900 Boul. Industriel Suite 250, Saint-Jean-sur-Richelieu, Québec J3B 8J4, accompagné d'un chèque à l'ordre de la FADOQ Rive-Sud-Suroît.
	- o Par courriel au loisirsetevenements@fadogrrss.org et un membre du bureau régional vous contactera pour effectuer le paiement par carte de crédit par téléphone.

### Important

Pour les quilles : Joindre obligatoirement la preuve de movenne au formulaire d'inscription. Pour le golf et le pickleball : Vous devez inscrire votre équipe via la plateforme Event'nroll et avoir en main le numéro de membre de tous les joueurs pour les inscrire. Le paiement total se fera par carte de crédit directement sur la plateforme d'inscription. Suivre le lien: https://app.eventnroll.com/fr/billetterie/achat-de-billet/1880/8908.

3. Coût d'inscription par personne

Cliquez sur le lien bleu du formulaire d'inscription. Si le lien ne s'ouvre pas. utiliser la touche CTRL et le bouton de gauche de la souris

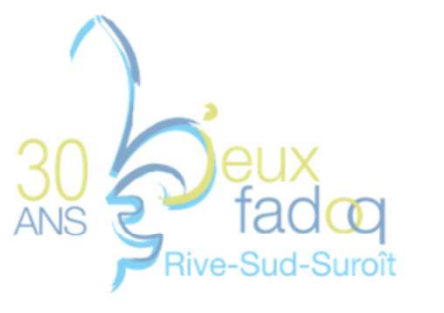

### Important

Pour les quilles : Joindre obligatoirement la preuve de moyenne au formulaire d'inscription. Pour le golf et le pickleball : Vous devez inscrire votre équipe via la plateforme Event'nroll et avoir en main le numéro de membre de tous les joueurs pour https://app.eventnroll.com/fr/billetterie/t total se fera par carte de crédit directement sur la plateforme d'inscription. Ctrl+clic pour suivre le lien https://app.eventnroll.com/fr/billetterie/achat-de-billet/1880/8908.

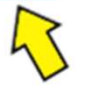

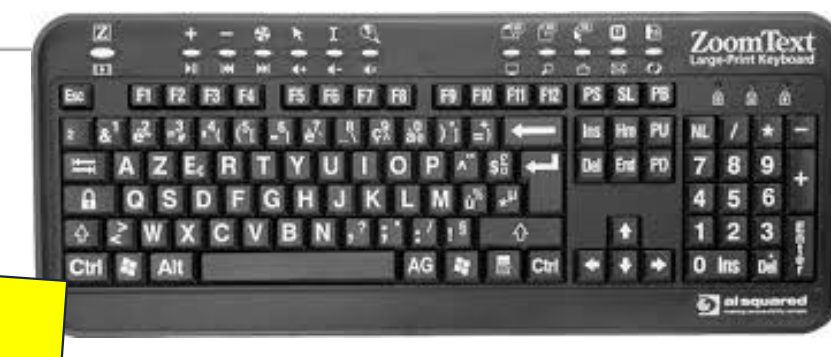

Attention, selon la configuration du clavier, il est possible qu'un seul des deux boutons Ctrl ne fonctionne !

# Comment se connecter à Event'nroll

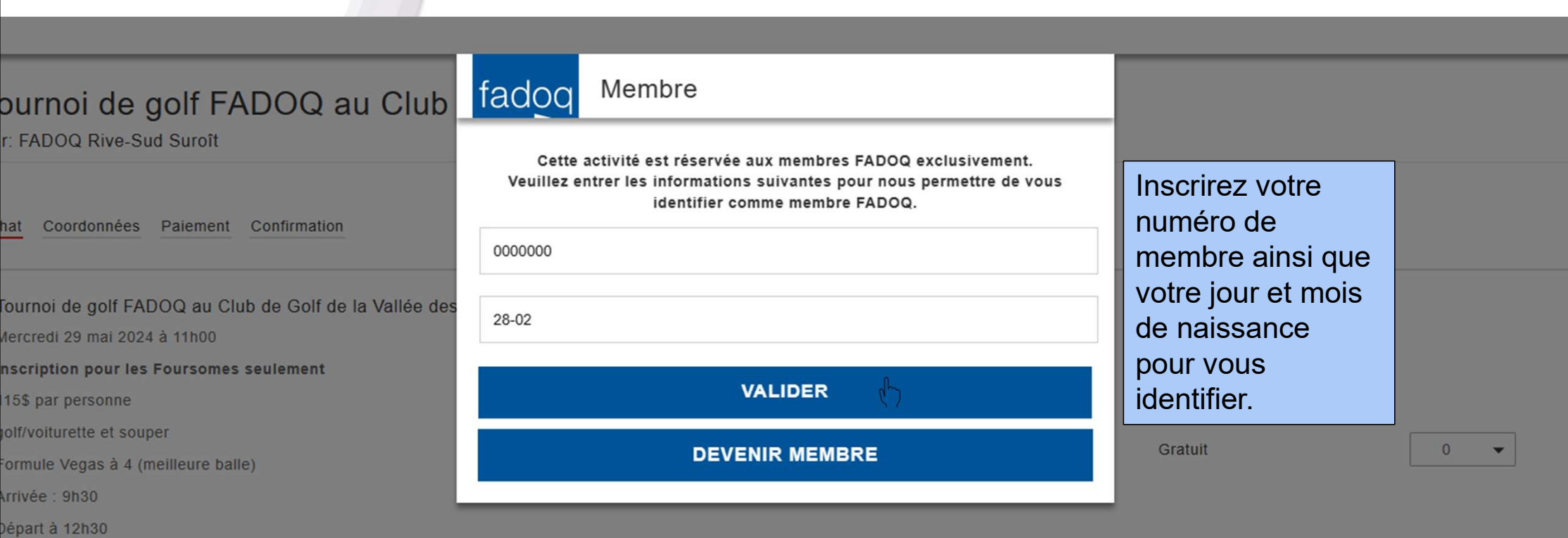

.<br>Le tournoi a lieu beau temps, mauvais temps. Aucun remboursement sauf pour des raisons de maladie, une preuve médicale

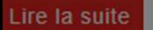

 $450$ 

Fournoi de golf FADOQ au Club de Golf de la Vallée des forts, 29 mai 2024

Mercredi 29 mai 2024 à 11h00

nscription pour les Foursomes seulement

 $8$ 

Effectuer les quatre étapes pour les inscriptions : ectuer les quatre étapes pour les<br>criptions :<br>• Achat<br>• Coordonnées<br>• Paiement ectuer les quatre étapes pour les<br>criptions :<br>• Achat<br>• Coordonnées<br>• Paiement<br>• Confirmation ectuer les quatre étapes pour les<br>criptions :<br>• Achat<br>• Coordonnées<br>• Paiement<br>• Confirmation ectuer les quatre étapes pour les<br>criptions :<br>• Achat<br>• Coordonnées<br>• Paiement<br>• Confirmation

- 
- 
- 
- 

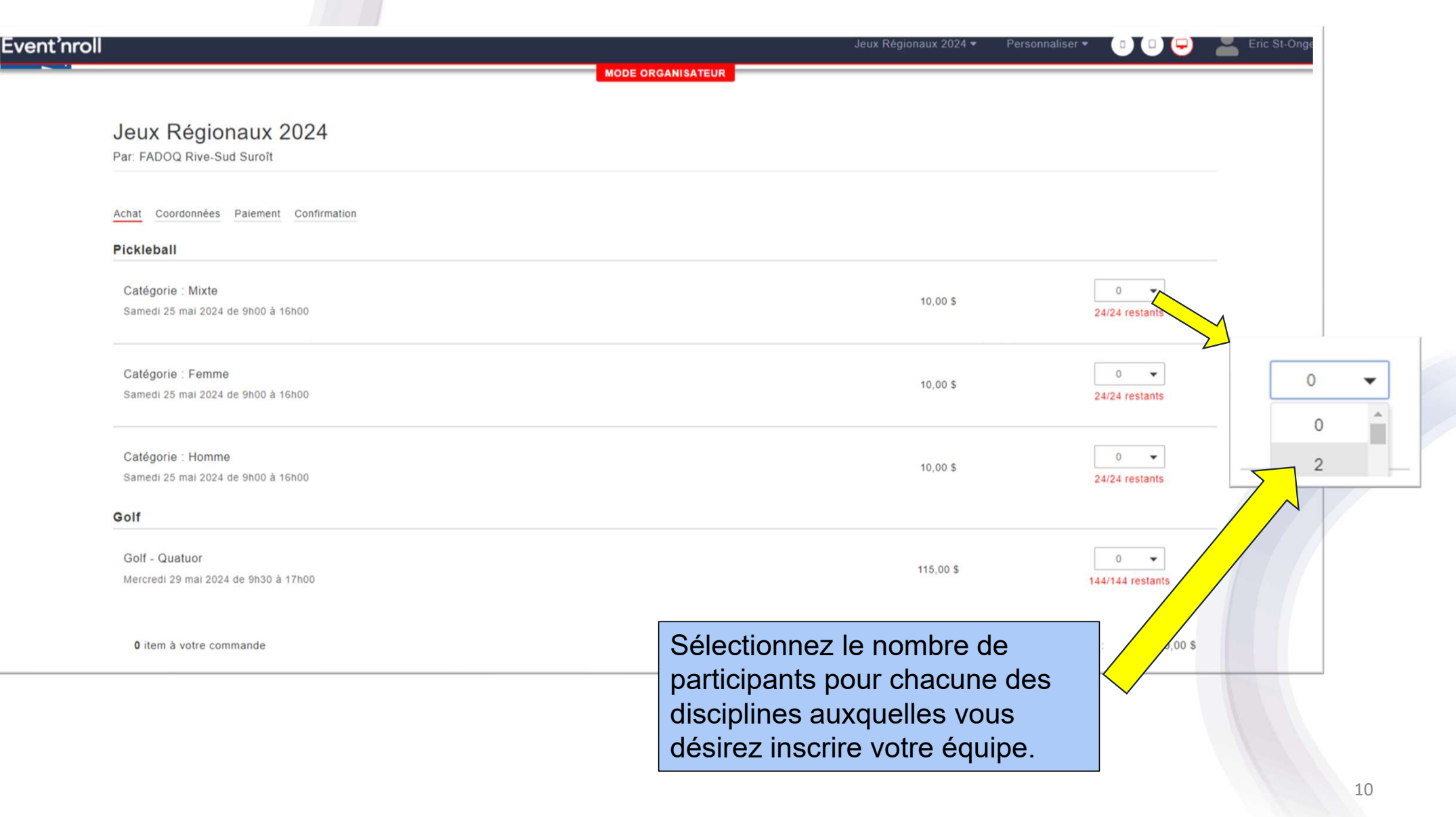

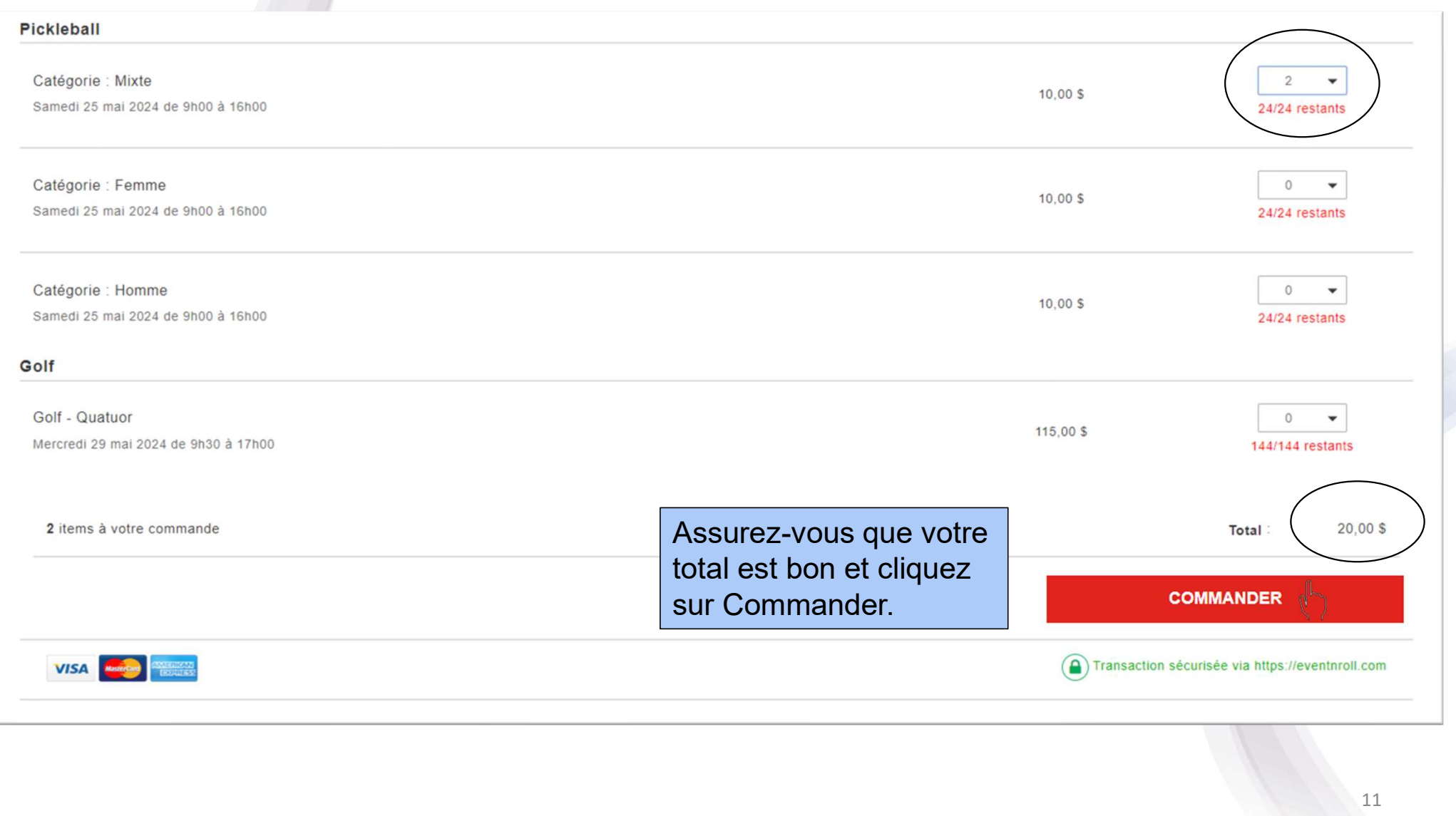

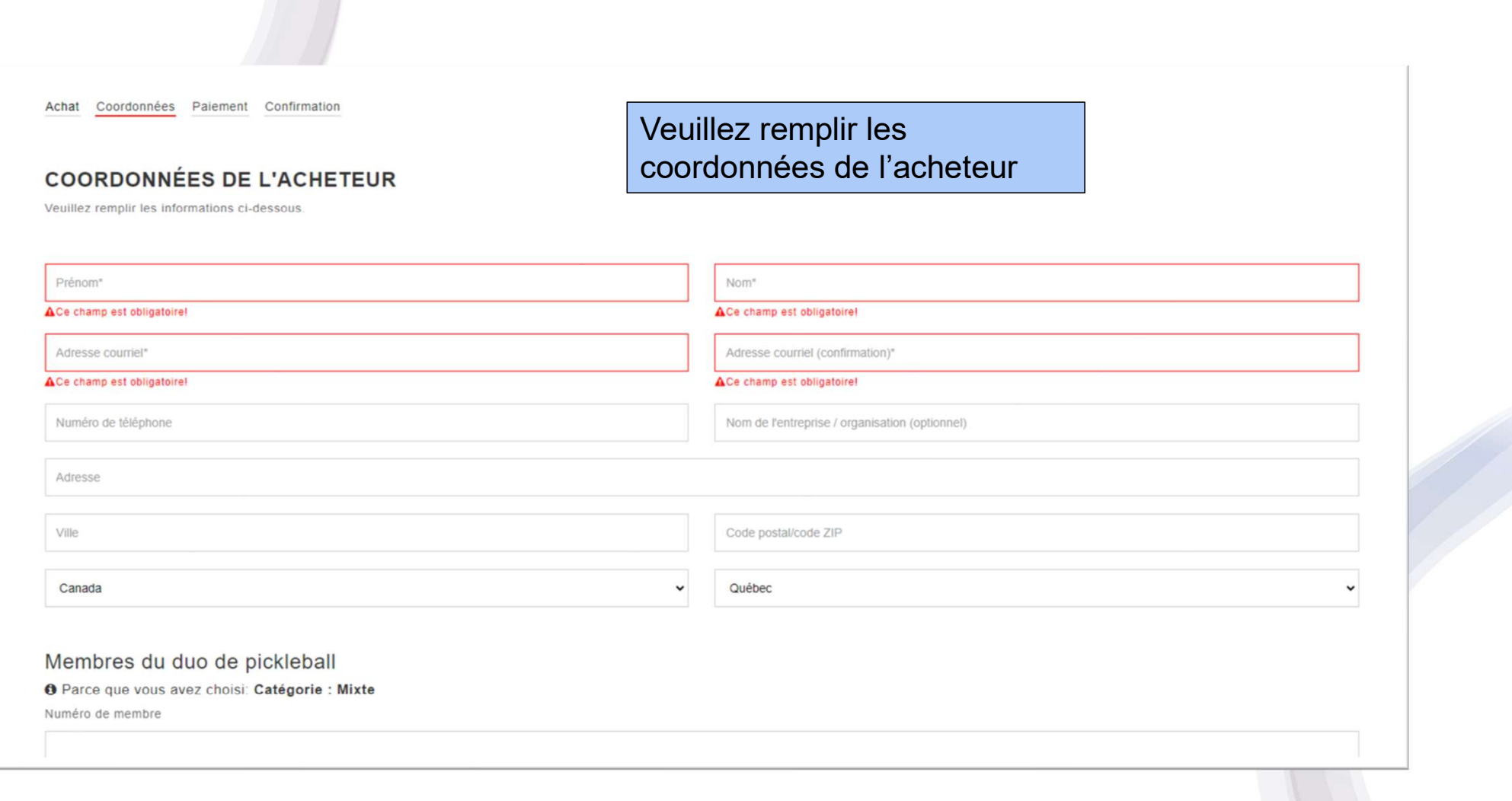

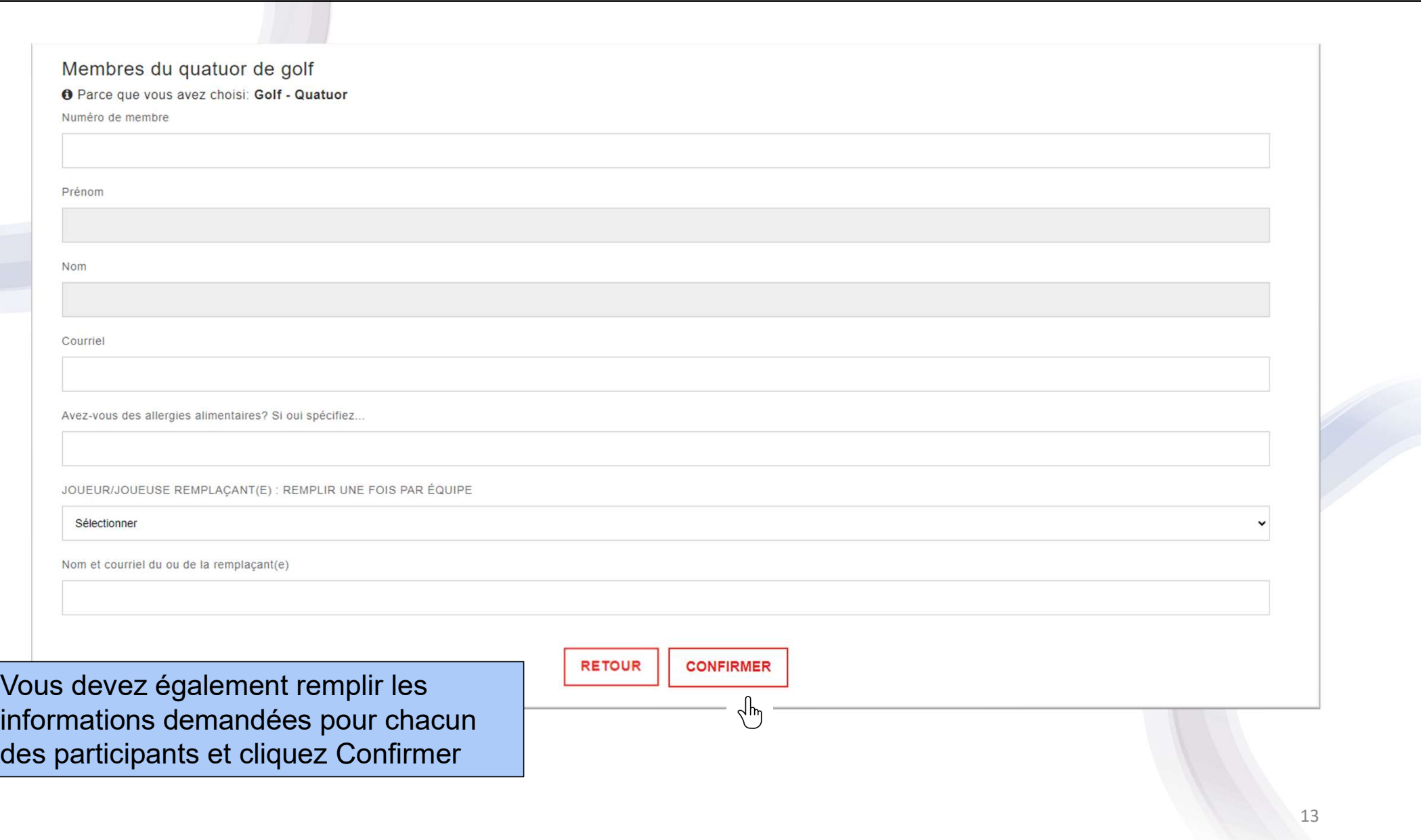

Achat Coordonnées Paiement Confirmation

### RÉSUMÉ DE LA COMMANDE

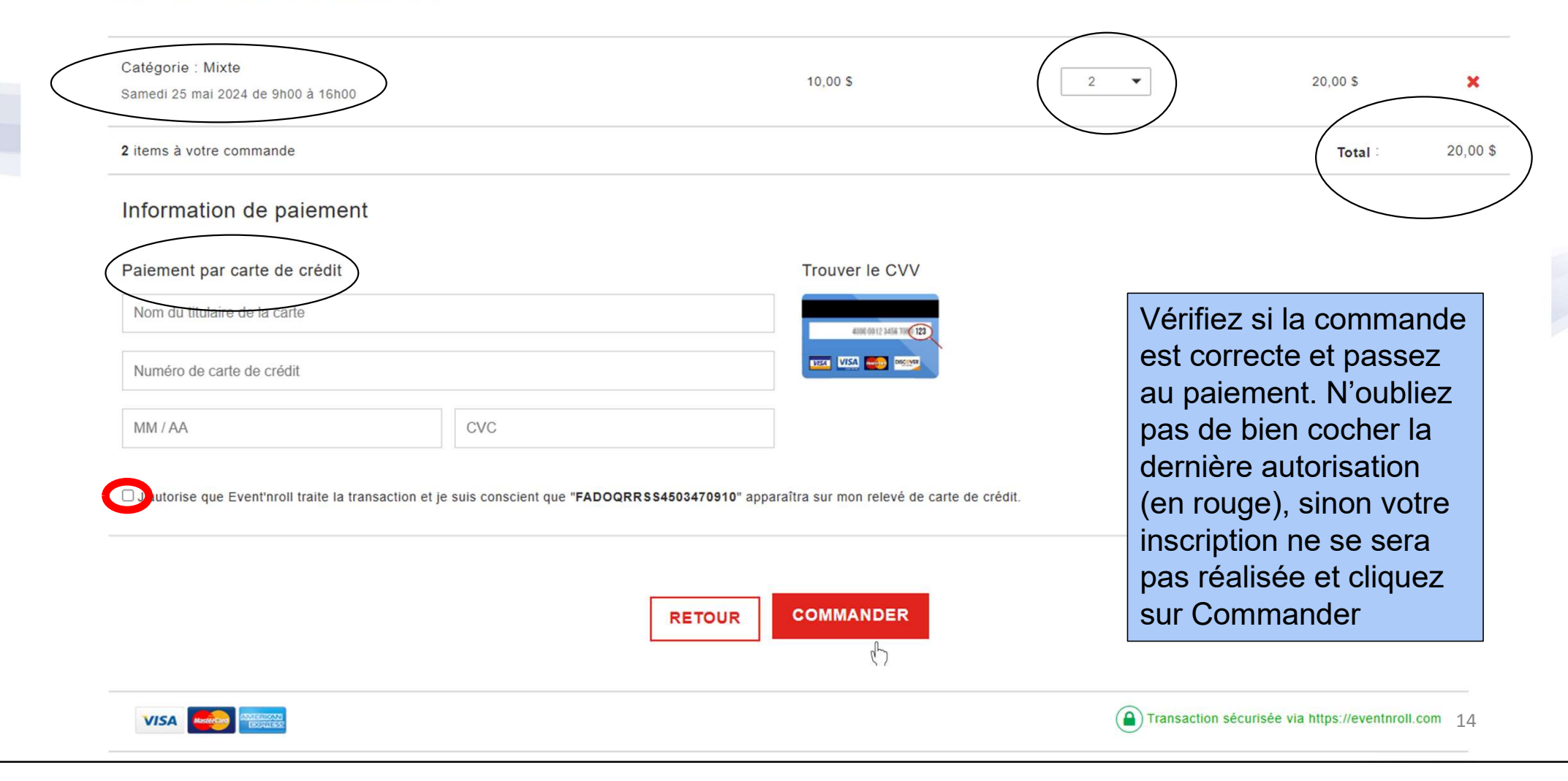

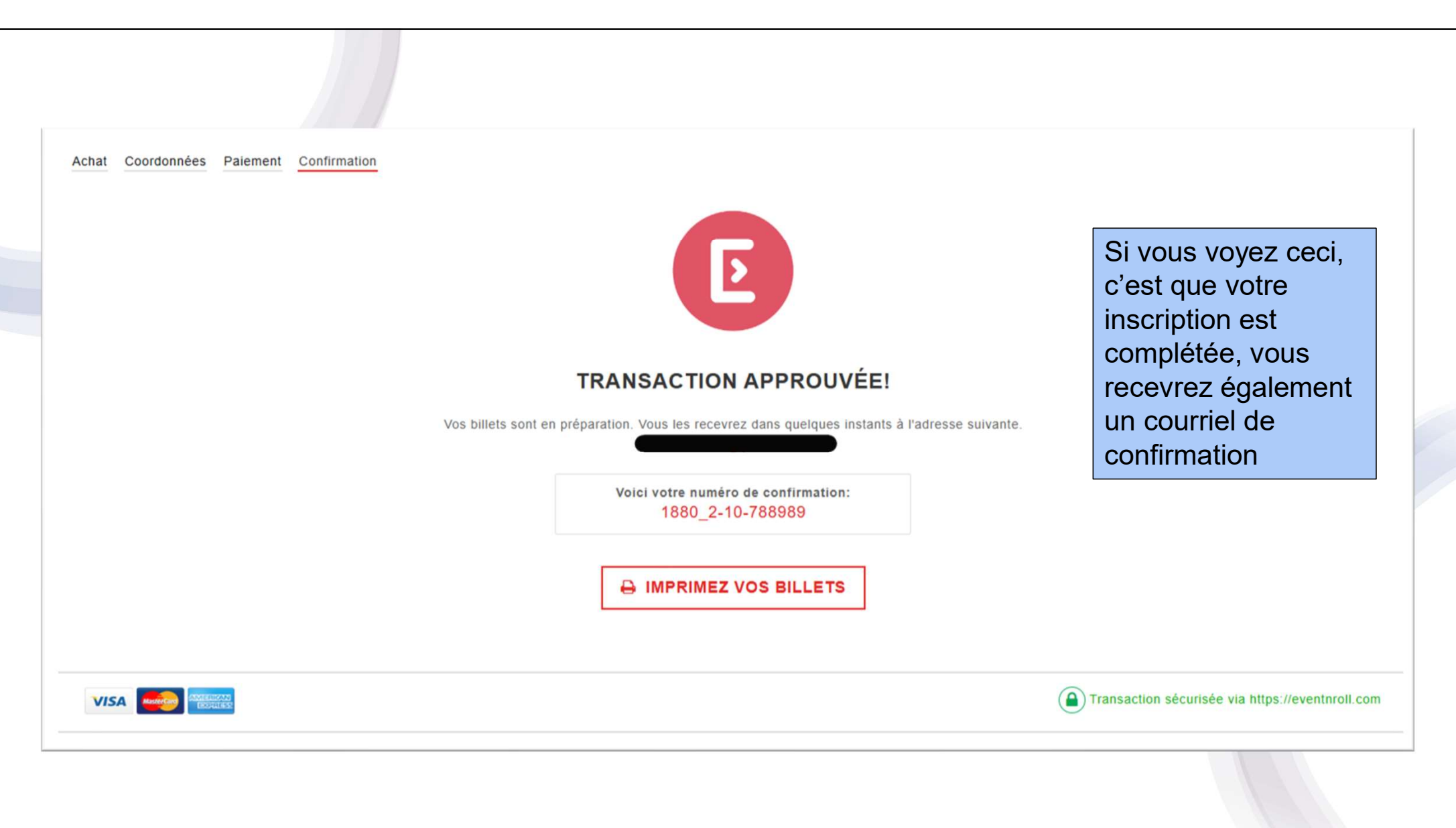

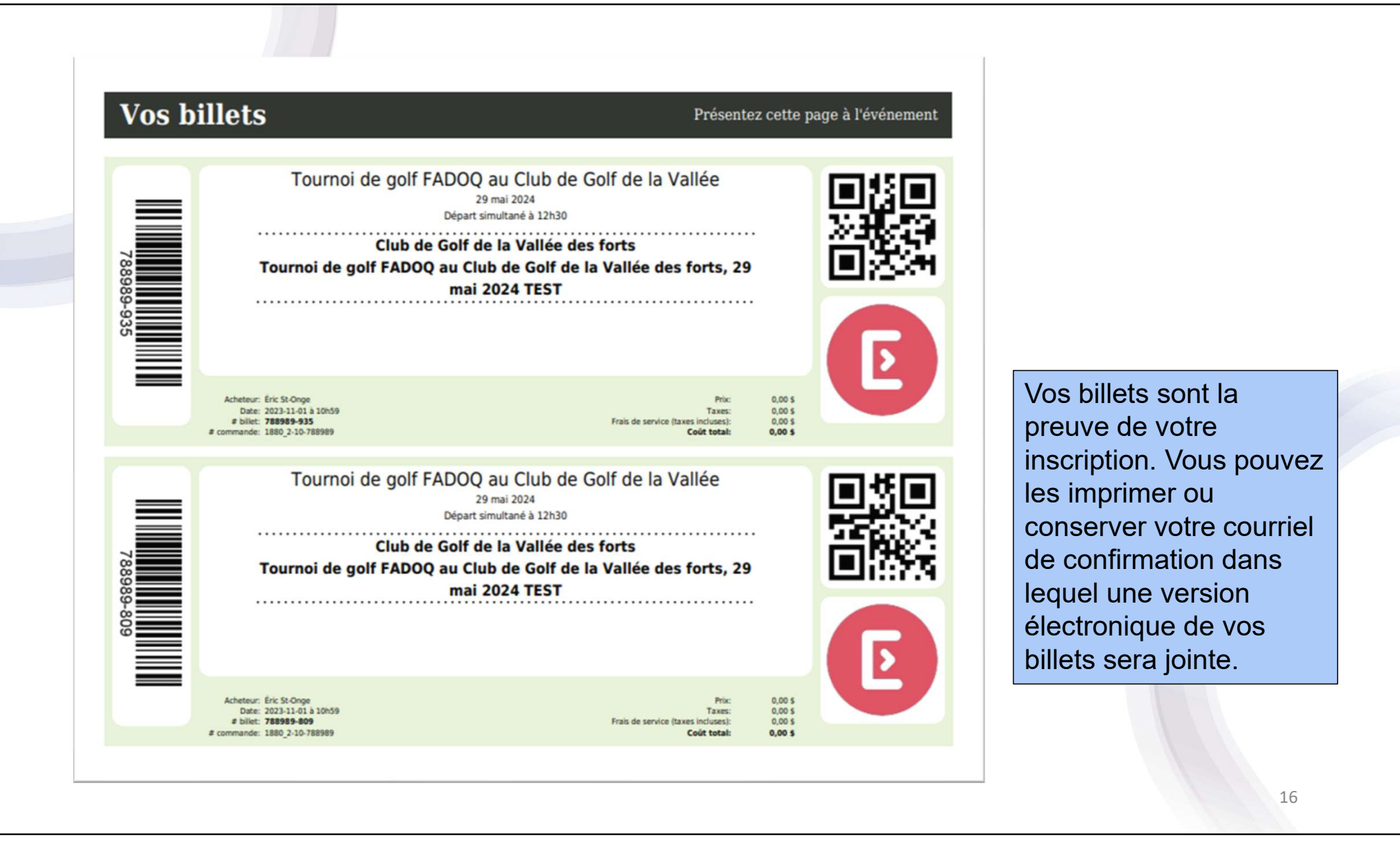